# **CAPÍTULO 3.- DISEÑO DEL SISTEMA**

Una vez analizado el estado del arte de la tecnología RFID pasaremos a exponer y describir nuestro proyecto. Primero desarrollaremos el planteamiento teórico tanto de la solución adoptada como del entorno en el que hemos desarrollado este proyecto, para después describir la aplicación implementada, tanto la parte software, como la parte hardware, con los equipos y dispositivos utilizados, para finalmente en el siguiente punto describir la implantación propuesta con su arquitectura utilizada y como se ha llevado a cabo la misma.

Por tanto en este punto 3 (Planteamiento Teórico) lo dividiremos en 2 apartados; por un lado (3.1.- Descripción del entorno) describiremos el entorno de trabajo en el que hemos desarrollado e implementado este proyecto, para a continuación en el siguiente apartado (3.2.- Descripción de la solución) describir en detalle la solución a la que se ha llegado después del análisis, tanto los pros como los contras que hemos ido encontrando en este proyecto.

# **3.1.- DESCRIPCIÓN DEL ENTORNO**

En este punto expondremos el entorno en el que hemos desarrollado el proyecto. En primer lugar hablaremos del entorno, en un nivel más alto, de la tecnología RFID, para posteriormente hablar del entorno más cercano en el que nos hemos movido, que como se ha comentado en el punto 1 del presente proyecto, este ha sido desarrollado en el centro de tecnologías aeroespaciales CATEC.

La tecnología RFID, como queda recogida en el estado del arte, es una tecnología más que desarrollada, pero que aún hoy encuentra bastantes aspectos por desarrollar (interferencias, alcance, etc.) a su vez cada día aparecen distintas y novedosas aplicaciones con esta tecnología. Todo esto nos ha servido de punto de partida y base para la realización de este proyecto. Son numerosas las fuentes de conocimiento que hemos encontrado, tanto libros, como páginas web especializadas que nos han servido como bibliografía y que nos han hecho posicionarnos y conocer como está la tecnología RFID y su entorno.

La evolución que ha tenido la tecnología RFID en estos últimos años, nos ha hecho encontrarnos con un entorno global bastante desarrollado, y nos ha permitido encontrar respuestas a multitud de dudas con las que empezamos al iniciar este proyecto.

A su vez, hoy día existe, aunque aún no muy desarrollado, un entorno estandarizado, que nos permite conocer los protocolos de comunicación estándares, así como las distintas comunicaciones entre los distintos dispositivos. Aún con esto, es cierto, que nos hemos encontrado con un espacio en el que existe gran competitividad entre los distintos fabricantes y miembros que participan tanto activa como pasivamente frente a esta tecnología. Esta competencia se traduce en diversidad de estructuras, generalmente en la parte software, e incompatibilidad entre ellos, es decir el desarrollo de una aplicación para un dispositivo concreto de un fabricante determinado, suele ser, por lo general, incompatible con el mismo dispositivo pero de distinto fabricante. Esto nos ha hecho encontrar en muchos momentos un gran escollo a solventar. Otra de las incompatibilidades, la hemos encontrado entre las distintas tecnologías, es decir, los

equipos RFID UHF no son capaces de leer en la frecuencia HF, y estos tampoco leen etiquetas activas, así que para cada tecnología se precisan equipos característicos de ella.

A su vez la incompatibilidad entre las distintas tecnologías con las que hemos trabajado, nos ha hecho, en muchos casos, no poder diversificar nuestro trabajo, y centrarnos en el desarrollo de una tecnología. Pese a esto, y una vez terminado el proyecto y con la experiencia ganada, pensamos que somos capaces de poder emplear la aplicación desarrollada en este proyecto, para otro equipo y también para otra tecnología que no sea la empleada en la implantación mostrada sin mucho esfuerzo.

En la realización de este proyecto hemos tenido que hablar con fabricantes y distribuidores, los cuales nos han servido como una fuente y referente sobre el estado actual de la tecnología RFID, así de las distintas aplicaciones comerciales que se están llevando a cabo. A su vez las distintas páginas y foros en la red también nos han ayudado a introducirnos en un campo que al comienzo no era conocido por nuestra parte. Con todo esto el entorno global de la tecnología RFID, ha sido un entorno, inicialmente desconocido por completo y en el que poco a poco nos hemos ido introduciendo y conociendo.

En este análisis, hemos encontrado diversas aplicaciones e implantaciones en distintos espacios, tanto industriales como a niveles de usuario. También hemos encontrado distintas aplicaciones para cada una de las tecnologías con las que hemos trabajado (pasivas, UHF, HF y activas), aunque bien es cierto que las aplicaciones siempre han estado vetadas y con librerías por lo general ilegibles y protegidas. Por esto también es cierto que nos hemos topado muchas veces con muchos problemas a la hora de poder emplear y utilizar librerías para nuestros equipos, las cuales se han podido ir resolviendo no sin bastante esfuerzo.

En un entorno más cercano al nuestro, como es el entorno en el que hemos desarrollado nuestro proyecto (centro avanzado de tecnologías aeroespaciales, CATEC), hemos tenido la posibilidad de abrir una línea de trabajo que anteriormente a este proyecto no existía, como es una línea de trabajo referente a la tecnología RFID. En un principio los antecedentes de esta tecnología en el centro no existían, por tanto hemos sido nosotros, y el departamento de automatización y robótica, los que con trabajo hemos podido llevar a cabo la incursión del RFID en el Centro.

Para la realización de nuestro proyecto en el centro se han empleado una serie de equipos RFID, los cuales una vez recepcionados por parte del centro, he ido analizado, testando y puestos en funcionamiento, durante todo el trascurso de la realización de este proyecto.

Con esto, cabe mencionar que los equipos con los que hemos trabajado fueron lectores tanto fijos como móviles de distinta tecnología, una impresora de pegatinas y etiquetas RFID con módulos UHF y HF, etiquetas activas y pasivas, y antenas de diferentes características y para diferentes usos. Se han trabajado con diverso software específico para cada equipo (muy básico) por parte del fabricante, el cual la única posibilidad que daban era las opciones mínimas y con muchísimas limitaciones. Por eso el desarrollar una aplicación propia y con las pretensiones que queríamos es algo más que necesario

para cualquier aplicación con RFID. En particular los equipos que hemos testado y puestos en funcionamiento en el centro son:

- − Lector activo fijo
- − Lector UHF fijo
- − Lector HF
- − Impresora de etiquetas RFID con módulo UHF

Todo esto como se ha comentado con su software de fabricante de desarrollo y con las capacidades de cada uno limitadas. Aún así nos hemos hecho una idea de cómo trabajan y que ofrece cada una de las principales tecnologías con las que se trabajan en el campo de RFID.

A la vez que se iban testando y probando los distintos equipos, se han ido realizando una serie de instrucciones técnicas, requeridas por el departamento de Automatización y Robótica, con las que generar una serie de documentación para una futura librería RFID que sirva de documento previo para cualquier trabajo futuro en el Centro.

En un principio como se ha comentado los trabajos previos con esta tecnología, tanto en el centro, como a nivel personal, eran nulos. No se habían realizado ningún tipo de aplicación ni estudio de la materia en ninguna de las áreas de trabajo y a nivel personal el desconocimiento previo de esta tecnología hacia, quizás, algo más costoso el trabajo de aclimatación.

En un principio, se parte de la recepción de los equipos. Al recepcionar los equipos, comenzaba un trabajo inicial de documentación, estudio y análisis de la tecnología que habíamos recepcionado. Posteriormente, una vez habíamos completado la distinta documentación de calidad de cada uno de los equipos, poníamos en marcha los equipos, y si surgía algún problema en estas fases nos poníamos en contacto con el proveedor.

Recepcionabamos los equipos y probábamos que funcionara todo correcto con una serie de pruebas funcionales utilizando las distintas demos que nos proporcionaba el fabricante. Estos test se basaban en comprender cada una de las demos y realizar una serie de pruebas y test a nivel de usuario, como niveles de lectura de etiqueta de distinto rango y a distinta distancia, intensidad de señales, interferencias, apantallamiento, etc. una vez hecho esto se procedía a comenzar el libro de instrucciones técnicas para cada equipo.

Una vez probado todos los equipos, y trabajado con las distintas tecnologías, nos sentamos con el responsable del Departamento, para acordar una aplicación para la implantación de RFID en el Centro. De esta reunión se tomo en claro que la primera aplicación posible era el desarrollo e implementación de un sistema capaz de gestionar la trazabilidad y el inventariado de los activos presentes en el CATEC. Con esta aplicación principalmente se estudiaría de una forma muy profunda, la tecnología, y podría servir de base en futuras aplicaciones, propuestas de proyecto y futuros trabajos externos en particular en el sector aeronáutico, que es donde se pretenden desarrollar los futuros proyectos del centro.

Al conocer las pretensiones del departamento en torno a la aplicación de trazabilidad e inventariado, nos sentamos con el departamento de Calidad del Centro, para proponerle

la inclusión de RFID para poder gestionar esto, trazabilidad e inventariado de los activos del centro. Se llego a la conclusión de que esta aplicación no iba a suplir completamente la gestión que hoy en día se llevaba del inventariado, pero que nos iba a servir de estudio, y en un futuro una vez probado en un espacio real día a día, analizar su comportamiento y poder gestionar el inventariado completamente mediante la aplicación desarrollada y apoyándonos de la tecnología RFID.

Al conocer toda la tecnología y haberla podido testar, se llego a la conclusión que para esta aplicación la tecnología que mejor comportamiento podía ofrecernos sería el empleo de lectores fijos y en el rango de frecuencia UHF, en síntesis, se trabajaría con lectores fijos UHF para leer etiquetas pasivas, la impresora para poder codificar las etiquetas, una base de datos y una aplicación software capaz de gestionar todo lo anterior comentado.

La elección de esta tecnología, frente a otras, para la aplicación de trazabilidad e inventariado se sustenta por las distintos argumentos que se exponen a continuación: Tenemos en el laboratorio un lector fijo UHF, cuyo datasheet se adjunta a la memoria, y cuyas características se muestran en el punto 4 de este documento, el cual ofrece un funcionamiento idóneo y mas que sobresaliente para la gestión y control de la trazabilidad e inventario en un entorno problemático y con muchas etiquetas en su alcance. El coste de las etiquetas pasivas frente a las etiquetas activas es muy inferior, como se muestra en el punto 1 de la presente memoria, lo que nos permite la posibilidad de abaratar costes a la hora de etiquetar y localizar activos. Dentro de la tecnología pasiva, se prefirió la UHF, ya que esta tiene mayor alcance de lectura que la HF, y al estar en posesión de 2 antenas UHF de banda ancha de polarización circular, podemos realizar un layout para la zona en la que pretendemos localizar los activos etiquetados y abarcar una mayor superficie de lectura que utilizando una antena y HF. Por estos puntos fuertes que ofrece la tecnología pasiva UHF y empleando lectores fijos, considerábamos, como se ha comentado anteriormente, que es la que mejor se adaptaba a nuestras pretensiones iniciales.

A continuación expondremos en detalle la solución que se ha adoptado para cubrir las pretensiones que se tratan de abordar en este proyecto y que se buscan en el Centro donde se ha desarrollado el mismo.

## **3.2.- DESCRIPCIÓN DE LA SOLUCIÓN**

 Como comienzo a esta descripción pasaremos a detallar cada una de las partes de las que se compone la solución adoptada; esta se compone de una parte hardware y una parte software que en conjunto forman la aplicación desarrollada para este proyecto. Finalmente esta aplicación se implanta en el Centro y se realizan distintas pruebas funcionales y de utilización, para que este proyecto llegue a poderse implementar en el día a día para la gestión del inventariado y el control de la trazabilidad de los activos en el Centro, y pase a formar una aplicación de uso general.

La aplicación aquí implementada y desarrollada, en síntesis, consiste en un entorno a nivel usuario para un ordenador personal, la cual es capaz de conectar con una impresora de etiquetas RFID, con un lector RFID UHF fijo, conectado a la red de

trabajo del centro, y mediante una serie de opciones de la aplicación gestionar tanto el alta, lectura y baja de etiquetas RFID situadas en el alcance del lector y de las antenas, y en base a esto gestionar el inventario y la logística, de una manera que se mostrara en detalle a continuación. También se implementa en la aplicación un sistema de visualización para cada usuario del sistema, o trabajador, para que en cualquier momento y en tiempo real pueda consultar el estado de cada equipo inventariado.

Reincidir que para la aplicación, en un principio, se emplea un lector fijo UHF en concreto el Speedway Revolution R420 del fabricante Impinj, 2 antenas UHF de banda ancha de polarización circular con lectura hasta 3 metros del fabricante Poynting Antennas, etiquetas pasivas UHF, una impresora Toshiba BSX4T con modulo intercambiable UHF, un entorno de desarrollo integrado (IDE) como el Visual Studio v2008, un ordenador personal, y conexión a la red de trabajo por parte del lector y del ordenador personal.

La aplicación software creada en este proyecto y que será la encargada de gestionar toda la aplicación, en adelante llamada consola de gestión, se enlaza y comunica con una base de datos creada para la misma, y se comunica con el lector mediante conexión de red por la IP o Hostname del lector en la red. Esta aplicación permite en primera instancia conectar con el lector UHF Speedway, dar de alta equipos nuevos en recepción, imprimir las etiquetas para el etiquetado mediante RFID de los equipos, introducir estos datos junto con mas información de los equipos en una base de datos, leer las etiquetas en el entorno del lector en cuestión cargado y finalmente consultar la base de datos. A su vez se ha desarrollado e implementado una consola de consulta alojada en un servidor en la intranet para que cada miembro del CATEC, con privilegios, pueda acceder a consultar en todo momento el estado de la base de datos y una información detallada referente a cada equipo.

Por tanto en resumen, tendremos por un lado una consola de gestión y por otro lado una consola de consulta, todo esto interrelacionado y que nos permitirá apoyándonos en las características y potencialidad de la tecnología RFID, gestionar el inventario del CATEC.

En la imagen a continuación se muestra en detalle la interrelación de cada uno de las consolas y equipos empleados en la aplicación que se ha desarrollado en este proyecto.

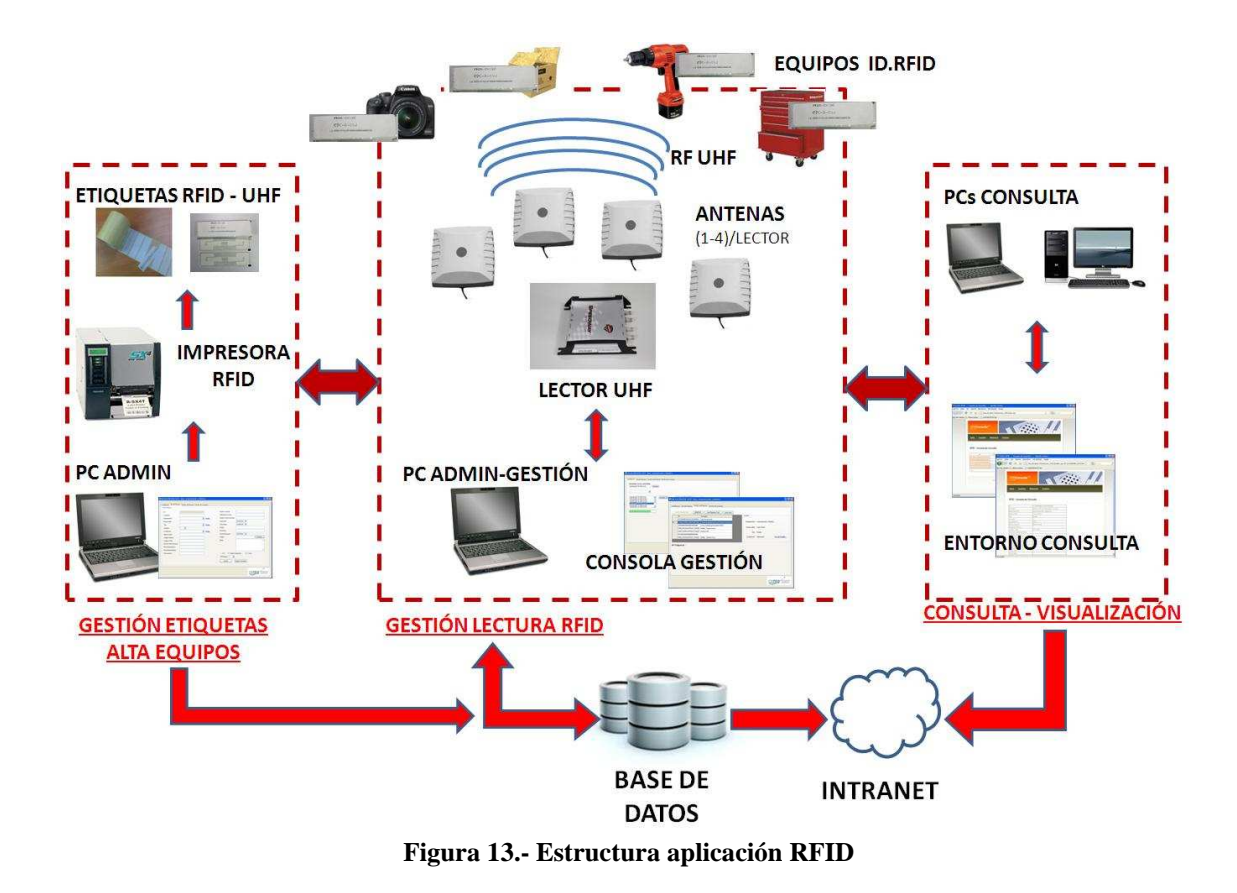

A continuación se expondrá en detalle una explicación de cada una de las consolas de las que se compone la aplicación, así como la base de datos ligada y creada en este proyecto para la aplicación.

Cabe mencionar en principio, que el proyecto ha sido desarrollado en un entorno de desarrollo integrado como es el entorno de desarrollo de Visual Studio v2008, el cual presenta un conjunto de herramientas y entorno grafico destinado a escribir el código para el programa y bibliotecas necesarias para generar la consola de gestión. Para la conexión con el lector se parte de las bibliotecas proporcionadas por el fabricante IMPINJ escritas en lenguaje C#.

## **3.2.1.- Consola de gestión**

Una vez ejecutada la aplicación por parte del usuario en el ordenador, se cargara la consola de gestión, un entorno grafico que permitirá al usuario realizar distintas operaciones que serán explicadas en este punto.

El entorno que presenta la consola de gestión es un entorno similar a los programas de generales de Windows, en el que aparece una ventana principal y 4 pestañas seleccionables según requerimientos y en las que se realizan las distintas operaciones. Se expondrán a continuación las características de cada una de las pestañas (en adelante ventanas) en detalle y las distintas opciones que presenta.

Antes de exponer las características de cada ventana de nuestra consola de gestión, partiremos de una serie de requisitos, como son:

- − Conexión a la red local de trabajo en el CATEC (intranet) del lector Speedway Revolution R420
- − Conexión a la red local de trabajo en el CATEC (intranet) del ordenador donde está instalado la consola de gestión
- − Conexión de la impresora Toshiba B-SX4 al ordenador de trabajo donde esté instalado la consola de gestión mediante cable de impresora RS232 (DB9- DB25)
- − Carga de rollo de etiquetas UHF y configuración según el tamaño del ajuste de la impresora Toshiba B-SX4
- − Carga de ribbon en la impresora Toshiba B-SX4
- − Gestionar un responsable de etiquetado que se encargue de la consola de gestión

Destacar que la red local del CATEC es POE (**Power over Ethernet**), alimentación a través de Ethernet o de la red. Esto nos permite conectar directamente el lector a la red sin necesidad de alimentarlo de manera externa. Si la aplicación aquí desarrollada se quiere implantar en otro entorno distinto al CATEC, habrá que asegurarse de que la red es POE, en caso contrario habría que alimentar al lector con una fuente de alimentación de 24V y 2.5A.

Una vez con estos requisitos previos, imprescindibles para la ejecución de la aplicación RFID aquí desarrollada, pasaremos a definir cada una de las ventanas con las que se ha programado la consola de gestión.

## **INICIALIZACIÓN**

La primera ventana que aparece al ejecutar nuestra aplicación, en este caso la consola de gestión, es la inicialización y carga del lector con el que queremos trabajar. Este se selecciona, partiendo de la base como se ha comentado anteriormente de que el lector está conectado a la red local del CATEC y se le ha asignado una IP correctamente. En la figura a continuación se muestra la apariencia de esta ventana.

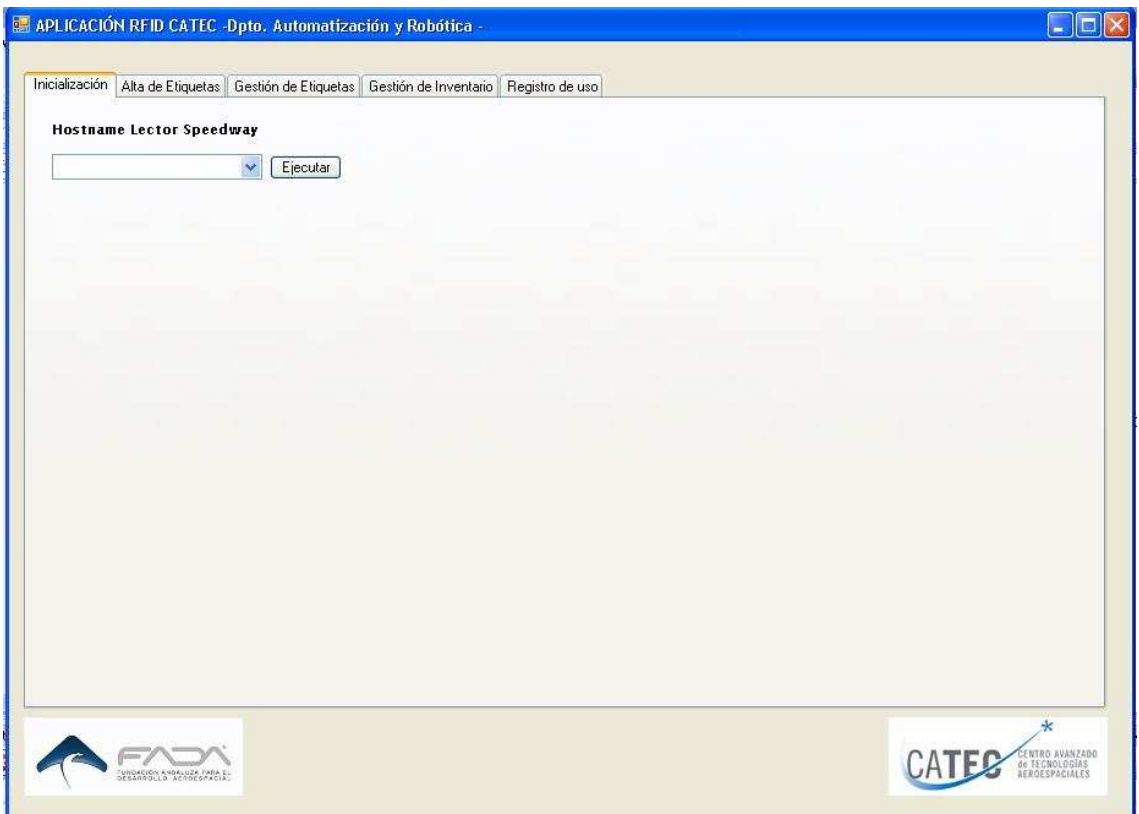

**Figura 14.- Consola de gestión / Inicialización** 

Una vez seleccionado la IP o Hostname del lector con el que se va a trabajar, tendremos que pulsar el botón situado a la derecha del cuadro con la IP (combobox) y una vez hecho esto internamente, con la programación implementada y apoyándonos en las librerías del fabricante, conseguimos volcar la configuración (settings) que hemos definido previamente en la programación, en el lector.

En la programación, el seleccionar el botón de ejecutar, realmente lo que hace, sin entrar en detalle (esto será explicado en los anexos a la memoria con el código fuente) es borrar la configuración con la que parte el lector, volcarle la configuración previamente definida por código al lector (será explicada en el punto 4 Desarrollo practico, de esta memoria) y finalmente poner al lector en modo lectura.

Una vez pinchado sobre el botón "ejecutar" el lector pasará a un modo de lectura continua y en el botón aparecerá instantáneamente un texto de "apagar". Para desconectar el lector de nuestra aplicación basta con pulsar el botón "apagar", esto internamente desconectará el lector y pasara el lector a un modo de espera.

Esta ventana puede ser retocada por programación a modo de futuros trabajos que se propondrán en el último punto de este proyecto, ofreciendo distintas posibilidades en el caso de que en el centro existan más de un lector. Esto se expondrá a modo de prueba y ejemplo, para ofrecer una base y punto de partida para esta futura aplicación aquí pensada.

## **ALTA DE ETIQUETAS**

En esta ventana de la consola de gestión, se ofrece la posibilidad al usuario introducir un nueva pieza, equipo, documento,...a la base de datos del Centro. En un inicio, el usuario de la consola de gestión al recepcionar un equipo nuevo, ejecutara esta ventana y en base a las características del equipo rellenara los campos que precise y dará de alta el equipo en la base de datos, esta ventana ofrece la posibilidad de imprimir la etiqueta, y de limpiar el formulario, esto es a grandes rasgos lo que puede realizar.

A continuación se expone una imagen de la apariencia con la que se ha diseñado esta ventana, y se expone en detalle cada uno de los campos de los que se compone.

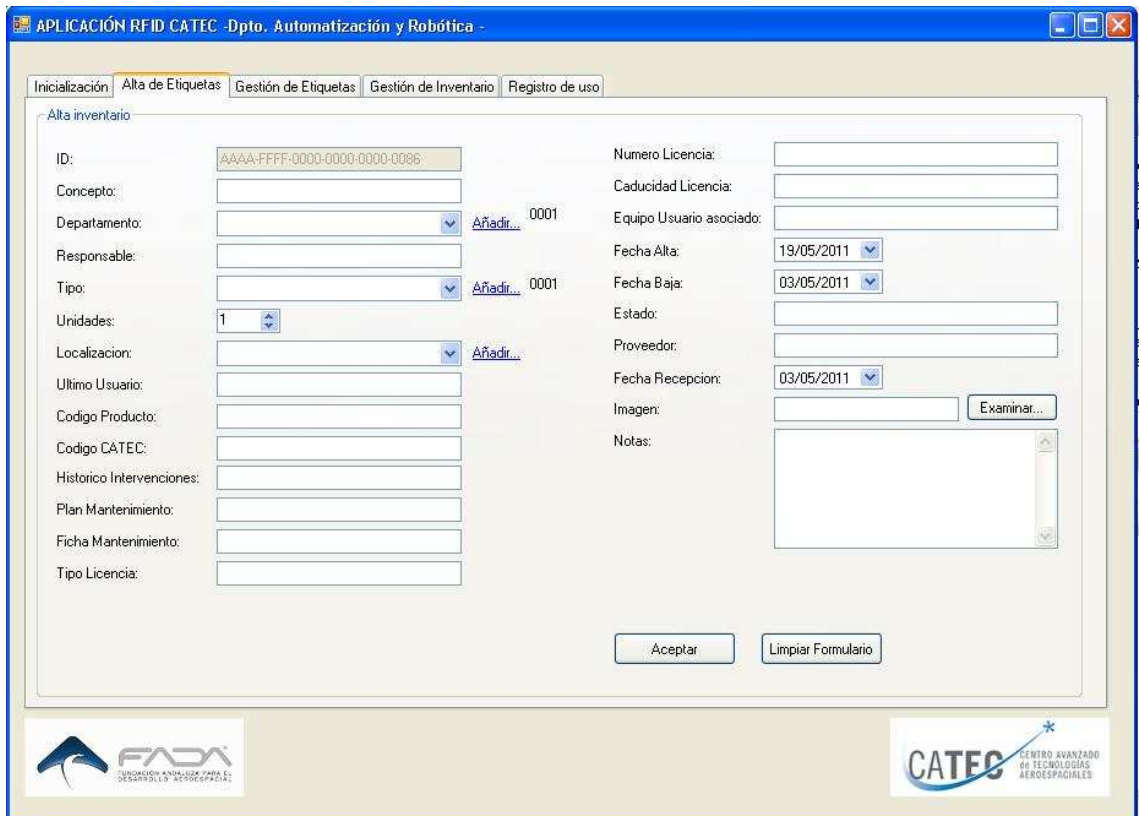

**Figura 15.- Consola de gestión / Alta etiquetas** 

Alta de etiquetas engloba a su vez el alta del inventariado y presenta una serie de características:

Existe una serie de campos a rellenar por el usuario de la consola de gestión, y una serie de botones y opciones a cumplimentar, a continuación se exponen cada uno de los mismos.

− ID: el campo de ID es un campo bloqueado y que se genera automáticamente. Este se refiere a la identificación con la que se "grabara" la etiqueta y la que define unívocamente y de forma individual a cada pieza, equipo, documento, o elemento que se pretende gestionar en el inventario. Este ID de 24 dígitos depende de:

- − 4 primeros dígitos (empezando por la izquierda) pertenecen al departamento
	- − 0001: Automatización y Robótica
	- − 0010: Aviónica
	- − 0100: Simulación y Software
	- − 1000: Materiales
	- − 1001: UAV
	- − 1111: Otros (añadidos)
- − 5 al dígito 9: pertenecen al tipo de elemento identificado
- − 0001: Equipo
- − 0010: Documento
- − 0100:Software
- − 1111: Otros (añadidos)

El resto de los dígitos quedan libres y son correlativos empezando por el 1 para cada elemento individual etiquetado

- − CONCEPTO: En este campo el usuario tendrá que introducir el nombre del elemento a gestionar. Debe ser un nombre identificativo que lo diferencia entre los demás. Si hay dos elementos iguales, sería conveniente el diferenciarlo mediante alguna sigla, para que cada elemento en la base de datos sea único e inequívoco.
- − DEPARTAMENTO: En este campo se debe elegir uno de los departamentos del CATEC. Para ello se han predefinido 5 departamentos que quedan a elección del usuario mediante un desplegable. Si por algún casual existen mas departamentos o se gestionan mas, estos se podrían añadir o bien seleccionando la opción añadir y definiendo el nombre del nuevo departamento o bien borrando uno de los campos y escribiendo el nuevo departamento. Con este campo, como se ha comentado antes se genera automáticamente parte del ID.
- − RESPONSABLE: Aquí habrá que introducir el nombre del personal del CATEC responsable para el producto que queremos introducir en la base de datos
- − TIPO: Tipo se refiere a la especificación del elemento etiquetado, es decir, en el Centro se recogen una serie de tipos para definir los elementos; estos pueden ser equipo, documento, o software. Estos 3 tipos ya están predefinidos en la consola de gestión, y no hay más que seleccionarlos del listado que aparece en este campo. Si por algún casual o en un futuro se añadiese otra especificación en el tipo, no hay más que añadirlo mediante la opción añadir, o borrar el campo e introducir el nombre del tipo a mano.
- − UNIDADES: Con esta opción podremos seleccionar el número de unidades que tenemos y queremos almacenar de cada elemento. Es decir, como se ha comentado antes, cada elemento recogido en la base de datos es único (1 unidad), pero si quisiéramos recoger un grupo de elementos que cumplen las mismas especificaciones y características, con el mismo concepto, tendremos que seleccionar el número de unidades que tenemos. Esto es útil en el caso por ejemplo de consumibles (tornillos, tuercas, arandelas,...) en las que nos sería

imposible etiquetar cada una de los elementos. Por tanto en estos casos daríamos de alta este elemento con el campo del concepto único (produciríamos solo 1 etiqueta) pero en el campo de unidades, recogeríamos el numero que tenemos. Esto se ha generado así para tener recogidos este tipo de elementos en racks y armarios para este uso, habitualmente lo que se hace en la industria.

- − LOCALIZACIÓN: En este campo queda definida la localización que va a tener la pieza dentro del Centro (laboratorio, oficina,...) para con esto tener una primera visión y accesibilidad a la pieza, y con esto tenerla localizada dentro del CATEC. Se han definido una serie de localizaciones estándar que el usuario de la consola puede seleccionar, con esto se ha intentando que la localización sea en zonas genéricas e identificativas. Si existiese mas localizaciones posteriores a la implementación de este proyecto, se podrían añadir de manera sencilla seleccionando el enlace de añadir y definiendo el nuevo emplazamiento del centro.
- − ULTIMO USUARIO: La información aquí recogida es en base a la última persona que utilizó el equipo. Con esto se lleva un control riguroso del funcionamiento y uso del equipo, pudiéndose con ello detectar y corregir problemas que se generasen en los equipos. Esta información se actualizaría cada vez que un usuario nuevo utilizase el equipo en cuestión.
- − CÓDIGO PRODUCTO: El Código de producto es un código identificativo propio de cada producto y que aporta el fabricante del mismo y lleva el producto serigrafiado de alguna forma en el exterior de este. Como código identificativo se puede definir al número de serie del producto, MAC, o similar.
- − CÓDIGO CATEC: Este código se refiere al código identificativo con el que el Centro clasifica a sus equipos, definidos por este como equipos de medición. Este es un código alfanumérico dependiente del departamento responsable del equipo y tiene el siguiente formato:

CTC-A-XXXyyy donde: CTC: se refiere a CATEC A: se refiere al área al que pertenece XXX: son 3 letras / números y se refiere al equipo según la instrucción técnica Listado de equipos y claves alfabéticas (CTC-IT7-02) YYY: números / letras consecutivas y libres

 Existe una serie de normativas que se siguen en el CATEC generadas por el departamento de Calidad del mismo, para el tema del etiquetado, recepción y gestión de los equipos de medidas del centro. No es objeto de este proyecto el entrar en más detalle en estas normativas, pero se pretende que quede constancia de ello.

− HISTÓRICO DE INTERVENCIONES: El histórico de intervenciones se refiere a todos los aspectos relevantes y generales que se pretenden queden recogidos en un documento con el fin de solucionar futuros percances y que se genere una documentación concisa y breve sobre la vida del equipo. En este campo se recogerán aspectos relevantes como por ejemplo las inspecciones técnicas realizadas a los equipos, y en general todo aquello que se considere interesante,

pero siempre sintetizando al información en este campo o en su defecto haciendo referencia a algún libro o documento externo a la base de datos.

- − PLAN DE MANTENIMIENTO: Esta información será referente al mantenimiento a seguir para el correcto funcionamiento del equipo en cuestión, fechas de mantenimiento, históricos de mantenimiento (ver histórico de intervenciones) y toda la información sintetizada que se crea conveniente a seguir para el mantenimiento.
- − FICHA DE MANTENIMIENTO: En este campo se introducirá la ficha técnica del mantenimiento de cada equipo, generalmente es conveniente hacer referencia a un documento externo a la base de datos, en la que se especifique la ficha de mantenimiento seguida por el equipo en cuestión.
- − TIPO LICENCIA: El tipo de licencia se refiere a la característica de la licencia, como por ejemplo si es licencia para un año, licencia sin caducidad, licencia para un ordenador específico, etc. Por tanto este campo se rellenara con las características principales y concisas que presente la licencia del software que estemos dando de alta en la base de datos
- − NÚMERO LICENCIA: El número de licencia es el código identificativo de la licencia que se relaciona con el software en cuestión. Este código es único para cada licencia adquirida e identificará a la licencia unívocamente.
- − CADUCIDAD LICENCIA: Este campo será rellenado para licencias con fecha de caducidad. En él se puede recoger tanto datos numéricos, de una fecha específica en cuestión, como información referente al tiempo en el que caducaría la licencia.
- − EQUIPO USUARIO ASOCIADO: Este campo es como los últimos campos comentados dependiente de la licencia. Existen licencias para equipos asociados a estas, y que solo funcionaría con estos equipos. Por tanto habría que indicar en esta información el usuario o equipo al que esta referenciada la licencia en cuestión. Si esta licencia es genérica y válida para cualquier equipo y cualquier usuario del equipo este campo bastaría con dejarlo en blanco o NA, depende la información que pretenda el usuario recoger en la base de datos.
- − FECHA ALTA: En este campo se introducirá la fecha de alta que se le da al equipo, puede ser la fecha de recepción o la fecha en la que el equipo es empleado por primera vez y comprobado su funcionalidad. Esta información dependerá de lo que se estime conveniente por parte de los responsables de cada equipo o del área al que pertenezcan los equipos. Mencionar que este campo es una fecha, y tiene que ser codificado como tal.
- − FECHA BAJA: Equivalente a la fecha baja, este campo recoge la información de cuando un equipo o elemento se va a dar de baja en el sistema. Esta fecha se ha pensado que se utilice generalmente para los equipos o elementos externos al CATEC que son cogidos por el centro para realizarle distintas pruebas funcionales o ensayos específicos dentro del Centro, con esto habría que darle de alta una vez recepcionado el equipo, para que finalmente una vez acabadas las

pruebas funcionales y devuelto al cliente, se le dé gestione una fecha de baja. Para ello se ha pensado en este campo, un dato fecha, que recoge cuando un equipo debe ser devuelto o sacado del sistema.

- ESTADO: Este campo se ha implantado en el alta de etiqueta, alta de inventario, para recoger la información sobre el estado del equipo que se está definiendo. Este estado en un principio por lo general será estado de recepción o recepcionado, también puede tratarse de piezas a las que se van a realizar test y pueden ser en estado de espera, o estado de pruebas, etc. Esta información es relevante para conocer el estado en ese momento de la pieza con un simple vistazo a la base de datos. Se da libertad al usuario para que introduzca el estado que crea conveniente, siempre de forma concisa y clara.
- − PROVEEDOR: En este campo el usuario que esté dando de alta al equipo, debe poner el proveedor del mismo.
- − FECHA DE RECEPCIÓN: Es la fecha, implementado como un campo con valor de fecha de calendario, que se corresponde con la fecha en la que el equipo fue recepcionado por parte del personal encargado a ello. Esta información es ahora mismo referente en la documentación que hay que rellenar en el Centro para cumplimentar el registro de recepción de los equipos.
- − IMAGEN: En este campo se introduce un enlace a una base de datos externa a la base de datos en la que se cargarían las imágenes de cada equipo que se quieran almacenar en la base de datos a modo de información visual para el usuario. Para esto se ha implementado un botón de examinar, general a como aparecen en la mayoría de aplicaciones con un entorno Windows, esto examina el directorio de las carpetas en las que hemos guardado previamente la imagen. El crear una carpetas con imágenes externa a la base de datos e introducir en este campo simplemente el enlace a esta, agiliza la carga y visualización de la base de datos, y reduce ostensiblemente el tamaño de la misma. Este campo no es de obligado cumplimiento, pero aporta una información rápida y visual a los usuarios del centro que no estén habituados al equipo en cuestión, o también para alguna exposición o auditoría externa al mismo
- − NOTAS: Este campo se habilita para que el usuario y encargado de gestionar el alta del equipo recoja toda la información que estime oportuno y que no haya podido o no haya creído conveniente introducirla en los otros campos generados.

Comentar a su vez que la información introducida en los campos al dar de alta un equipo, tiene que estar lo más concisa y clara posible, reduciendo al máximo la cantidad de información en cada campo, ya que un aumento de información no relevante en los campos no haría mas que cargar la base de datos ralentizándose con esto la consola de gestión, la consola de consulta y ralentizando en exceso la aplicación RFID aquí desarrollada.

El encargado de gestionar la consola de gestión y de dar de alta los equipos, será el responsable del etiquetado de los equipos una vez introducidos estos en la base de datos.

Esta pestaña de alta de etiqueta y una vez comentado los campos que hay que introducir para dar de alta un equipo, también se han implantado las opciones de imprimir las etiquetas, estas son las siguientes:

Opciones de imprimir etiquetas:

- − RFID: Opción de imprimir en RFID, se ha marcado por defecto esta opción en la programación, y no ha parece como opción variable al usuario, para que siempre que se de alta un equipo, se imprima la etiqueta codificada por fuerza en RFID.
- − Imprimir etiquetas(s): Sirve para ofrecer al usuario la posibilidad de imprimir sobre el adverso de la etiqueta RFID y mediante un ribbon añadido a la impresora RFID, información estándar, como por ejemplo el logotipo del CATEC o algo similar.
- − Validar: Esta opción permite al usuario validar la información introducida en el alta del inventario y comprobar, de forma automática por la consola de gestión, si todos los campos han sido introducidos de manera correcta, o si por el contrario existe algún error en alguno de los campos.
- − Nº de etiquetas: Permite al usuario seleccionar el número de etiquetas a imprimir. Con esto hay que tener cuidado a la hora de imprimir más de una etiqueta, ya que se imprimirían varias etiquetas con la misma codificación (que vienen a significar lo mismo), y si estas se colocan en distintos equipos por error o equipos con distinta localización, puede generar una controversia a la hora de consultar y actualizar la base de datos con la consola de consulta.
- − Botón "Imprimir": Al pulsar este botón por parte del usuario, internamente la aplicación se comunica con la impresora RFID, conectada al equipo en el que se ejecuta la consola de gestión, y le envía toda la información codificada por el puerto serie, para que se proceda a la impresión de la etiqueta.
- − Botón "Limpiar Formulario": Este botón nos genera un formulario completamente limpio, disponible para dar alta y generar la etiqueta de un nuevo equipo en la base de datos. Es conveniente y aconsejable que el usuario de la consola de gestión, una vez dado de alta un equipo e impreso su etiqueta limpie el formulario, con esto evitaría despistes y copia de información no acorde con el equipo nuevo.

## **GESTIÓN DE ETIQUETAS**

Esta ventana, denominada "gestión de etiquetas", permite al usuario leer las etiquetas RFID que están en el alcance de las antenas conectadas al lector cargado previamente en la ventana de "Inicialización", y en base a esta lectura, internamente el programa codifica la información y convierte esta en una forma legible para el usuario, permitiéndole también poder tratar esta información. En la imagen a continuación se muestra el diseño de esta ventana.

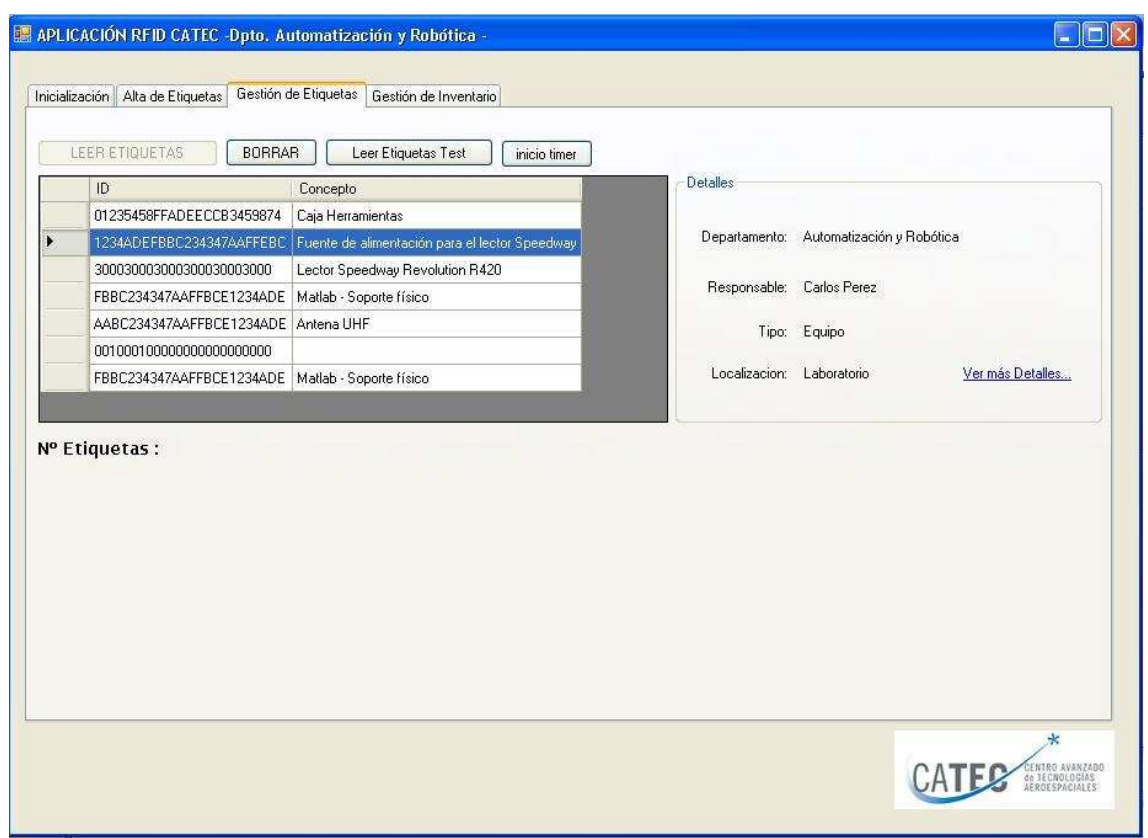

**Figura 16.- Consola de gestión / Gestión de Etiquetas** 

A continuación se expone en detalle cada una de las posibilidades que ofrece esta ventana.

Botón "Leer etiquetas": Cuando se pulsa el botón habilitado "Leer etiquetas", se carga en la tabla que aparece en esta ventana la ID de las etiquetas que el lector encuentra en su alcance y una vez hecho esto, internamente la aplicación, con esta ID conecta con la base de datos del Centro, y relaciona esta ID (recordemos que esta ID, única e identificativa, se ha generado previamente de forma automática al dar de alta un equipo en "alta de etiquetas" y posteriormente impresa mediante RFID en la etiqueta) con el concepto al que pertenece. Tanto ID como el Concepto se exponen en la tabla que aparece en esta ventana. Si se quiere obtener más información del equipo en cuestión, el usuario simplemente tendrá que seleccionar la pieza de la que desee obtener más información y una vez esto en el cuadro de la derecha "Detalles" aparecerá la información más relevante y característica del equipo en cuestión.

Esta información que aparece en Detalles consta de: (ID y Concepto)

- − Departamento
- − Responsables
- − Tipo
- − Localización

Si se precisa obtener toda la información detallada del equipo, basta con pulsar "Ver mas Detalles..." y se abre con ello una ventana "Detalles de etiqueta:" como la que se muestra a continuación.

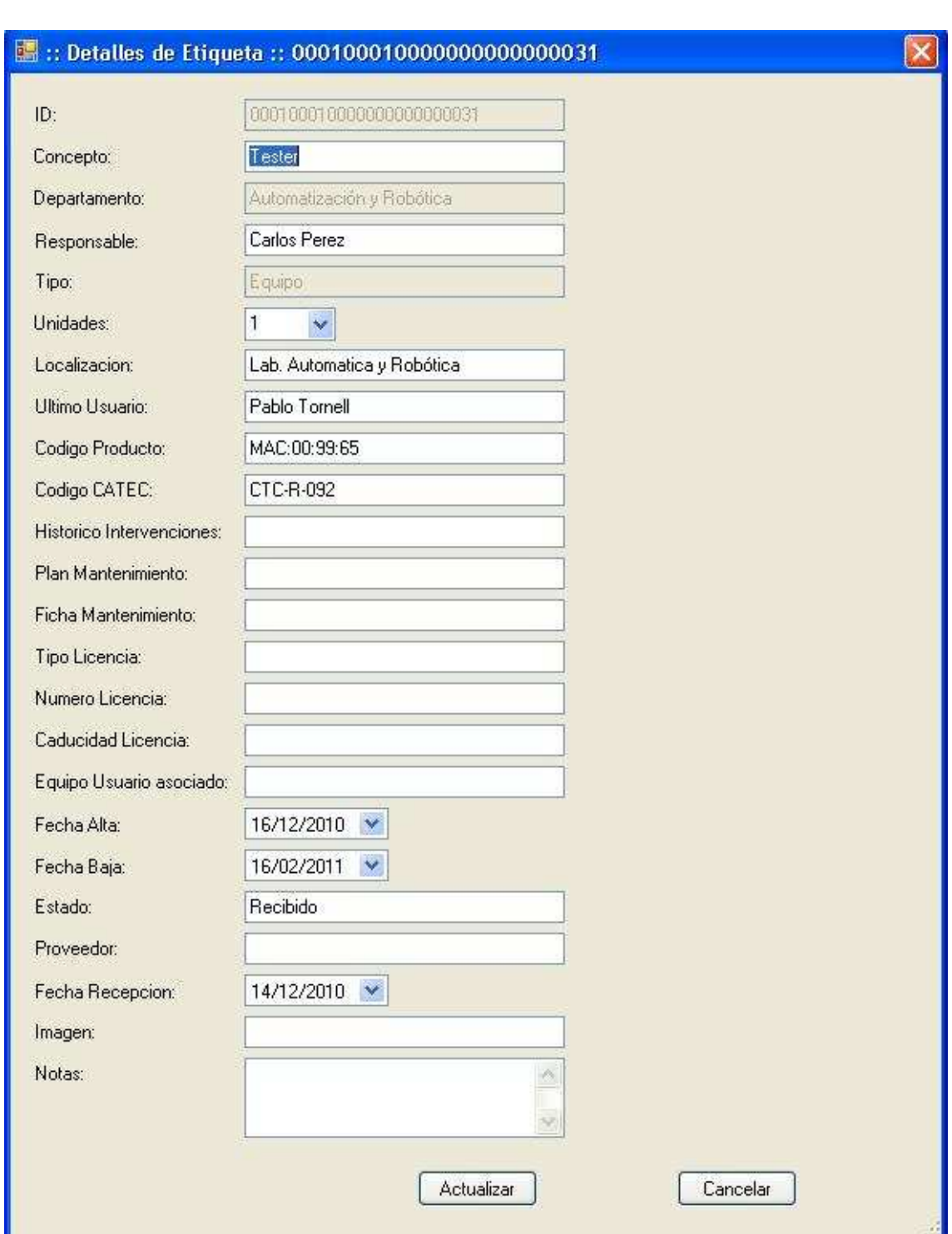

**Figura 17.- Consola de gestión / Detalles pieza** 

En esta ventana, queda recogida toda la información del producto que se ha seleccionado en la tabla de la lectura. Esta ventana ofrece distintas posibilidades como son las de:

- − Consulta de la información referente al equipo
- − Editar la información contenida en la base de datos referente al equipo; seleccionando los campos que se pretenden editar y borrando o cambiando la información contenida en los mismos se podría actualizar esta mediante el botón "Actualizar" situado en la parte de abajo de la ventana. Destacar que la

ID (Identificación codificada en RFID) aparece bloqueada y solo es consulta (no se puede reeditar). Existen a su vez una serie de campos que no se pueden editar, como son los del tipo y el departamento al que pertenece el equipo, ya que si se cambian estos parámetros, corresponderían a una ID distinta a la actual con lo que puede crear una controversia en la base de datos al permitirse, si esto fuera así, la posibilidad de tener dos equipos o mas con la misma ID, pero siendo distintos. Así que estos campos creemos conveniente también bloquearlos. El botón "Cancelar" se utiliza para anular los cambios efectuados y que no quieren ser guardados, mientras que con el botón "Actualizar", como se ha comentado, si se guardaría esta nueva información directamente en la base de datos.

Continuando con la ventana de gestión existe un botón "BORRAR", pulsando el cual borra toda la información que aparece en la tabla de información de esta ventana permitiendo limpiar y generar si el usuario lo desea una nueva lectura de etiqueta.

#### **GESTIÓN DE INVENTARIO**

Esta ventana permite visualizar el estado del inventariado mediante una tabla de fácil visualización. El diseño que se ha implementado en la misma es el que se muestra en la imagen a continuación.

| 000100010000000000000017<br>0001000100000000000000018<br>0001000100000000000000028 | Concepto<br>Parte nueva<br>concepto | Departamento<br>Automatización y Robótica<br>Automatización y Robótica | Responsable   | Tipo<br>Equipo                   | Unidades<br>1  |                                                     |
|------------------------------------------------------------------------------------|-------------------------------------|------------------------------------------------------------------------|---------------|----------------------------------|----------------|-----------------------------------------------------|
|                                                                                    |                                     |                                                                        |               |                                  |                |                                                     |
|                                                                                    |                                     |                                                                        |               |                                  |                |                                                     |
|                                                                                    |                                     |                                                                        |               | Documento 1                      |                |                                                     |
|                                                                                    | Pieza prueba                        | Materiales                                                             |               | Equipo                           | 1              |                                                     |
| 0001000100000000000000030                                                          | Equipo de Automatización CJ10       | Materiales                                                             | Carlos Perez  | Equipo                           | $\mathbf{1}$   |                                                     |
| 0001000100000000000000031                                                          | Tester                              | Automatización y Robótica                                              | Carlos Perez  | Equipo                           | 1              |                                                     |
| 0001000100000000000000078                                                          | Equipo medida3                      | Automatización y Robótica                                              |               |                                  |                |                                                     |
| 0001001100000000000000031                                                          | Prueba                              |                                                                        |               | Trabajador                       | $\mathbf{1}$   |                                                     |
| 0001010000000000000000084                                                          | Fluke Scopemeter Color              | Automatización y Robótica                                              | Carlos Perez  | Equipo                           | $\mathbf{1}$   |                                                     |
| 0001010000000000000000085                                                          | Nivel Laser                         | Automatización y Robótica                                              | Carlos Perez  | Equipo                           | 1              |                                                     |
| 0010000100000000000000022                                                          | Lapicero                            | Materiales                                                             |               | Equipo                           | $\mathbf{1}$   |                                                     |
| 0010000100000000000000083                                                          | Ordenador 3                         | Aviónica                                                               | Carmen Macias |                                  |                |                                                     |
| 001001000000000000000019                                                           | Maquina CP                          | Automatización y Robótica                                              |               | Software                         | $\mathbf{1}$   |                                                     |
| 0100010000000000000000030                                                          | Equipo Omrom de prueba              | <b>Materiales</b>                                                      | Pablo Tornell | Software                         | 1              |                                                     |
| 07D80000000000000011C180                                                           | Port still HP                       | Automatización u Robótica                                              |               | Environ                          | $\overline{1}$ |                                                     |
|                                                                                    | Ш                                   |                                                                        |               | Automatización y Robótica Manuel |                | Documento 1<br>Documento 1<br>$\boldsymbol{\Sigma}$ |

**Figura 18.- Consola de gestión / Gestión de Inventario** 

Ofrece la posibilidad de gestionar el inventario y clasificarlo según distintas opciones a elegir por el usuario, como son:

- − Por departamento
- − Por tipo
- − Por localización

Esto permite al usuario de la aplicación clasificar y visualizar de una manera mucho más rápida las piezas que por ejemplo pertenecen a un departamento determinado, o localizar todos los documentos que se encuentran en el Centro, o finalmente localizar los equipos por ejemplo que se encuentran en su departamento.

A su vez, se ofrece la posibilidad en esta ventana, de poderse imprimir otra etiqueta equivalente (con el mismo ID codificado en RFID) a una que ya se ha imprimido de algún equipo en la base de datos. Esto se ha implementado así, para dar la posibilidad de que si se rompiese o deteriorase una etiqueta ya impresa, poderse imprimir con la misma información la misma etiqueta sin necesidad de volverla a dar de alta en la base de datos en "alta de etiquetas". Para esto, hay que seleccionar la etiqueta que se pretende volver a imprimir, y mediante un doble clic sobre la fila donde se encuentre el equipo en la ventana de visualización se abre una ventana la cual nos indica el número de etiquetas que queremos imprimir de ese tipo. Una vez elegidas las unidades, se pulsa el botón de imprimir y saldrán las copias requeridas por la impresora.

## **3.2.2.- Consola de consulta**

La consola de consulta se ha desarrollado para que cualquier usuario del Centro desde su propio ordenador, pueda, de una forma rápida y sencilla, consultar el estado del inventariado en cualquier momento.

Es de forma parecida a la parte de la pestaña de "gestión de inventario" pero en esta aplicación, denominada consola de consulta, el usuario únicamente puede consultar el estado del inventariado y en ningún momento modificar la información en este contenida.

Esta consola de consulta implementada es como mostrada en la imagen a continuación

| n<br>Más visitados M Últimas noticias<br>CLUB DEPORTIVO NU<br>RFIDConsulta <sup>v1.0</sup><br><b>By CATE</b><br>Consultas<br>Referencia<br>Inicio<br>Contacto<br>RFID - Consola de Consulta<br>ID<br>Concepto<br>Departamento<br>Tipo<br>0001000100000000000000000<br>Materiales<br>Equipo.<br>Aviónica<br>001000100000000000000000<br>Software<br>Aviónica<br>001001000000000000000000<br>Equipo<br>01235458FFADEECCB3459874Caja Herramientassimulación y SoftwareDocumento<br>1000000100000000000000000 Robot Articulado<br><b>UAV</b><br>Equipo<br>123<br>© Consola de Consulta, Desarrollado por Pablo Tornell Sevillano. | $\mathbf{C}$ | $\mathcal{A}$<br>$\left\langle \mathbf{R} \right\rangle$ | http://localhost:3422/Intranet_CATEC/Inicio.aspx | $ G $ Google<br>☆ - |  |
|----------------------------------------------------------------------------------------------------|--------------|----------------------------------------------------------|--------------------------------------------------|---------------------|--|
|                                                                                                    |              |                                                          |                                                  |                     |  |
|                                                                                                    |              |                                                          |                                                  |                     |  |
|                                                                                                    |              |                                                          |                                                  |                     |  |
|                                                                                                    |              |                                                          |                                                  |                     |  |
|                                                                                                    |              |                                                          |                                                  |                     |  |
|                                                                                                    |              |                                                          |                                                  |                     |  |
|                                                                                                    |              |                                                          |                                                  |                     |  |
|                                                                                                    |              |                                                          |                                                  |                     |  |
|                                                                                                    |              |                                                          |                                                  |                     |  |
|                                                                                                    |              |                                                          |                                                  |                     |  |
|                                                                                                    |              |                                                          |                                                  |                     |  |
|                                                                                                    |              |                                                          |                                                  |                     |  |
|                                                                                                    |              |                                                          |                                                  |                     |  |
|                                                                                                    |              |                                                          |                                                  |                     |  |
|                                                                                                    |              |                                                          |                                                  |                     |  |
|                                                                                                    |              |                                                          |                                                  |                     |  |
|                                                                                                    |              |                                                          |                                                  |                     |  |
|                                                                                                    |              |                                                          |                                                  |                     |  |
|                                                                                                    |              |                                                          |                                                  |                     |  |

**Figura 19.- Consola de visualización / Intranet** 

La aplicación de la consola de consulta se ha implementado de forma que se pueda consultar desde cualquier ordenador conectado en la intranet. Esta consola se ha alojado en el servidor del centro, de forma que mediante la conexión a internet, abriendo una ventana como cuando accede a internet y escribiendo en la barra de dirección la URL de la consola de consulta se accede a la aplicación aquí implementada que tiene un entorno como el mostrado en la figura anterior.

Se ha optado por generar una aplicación de consulta alojada en un servidor en la intranet ya que es la mejor forma de que todos los usuarios del centro de una manera sencilla puedan comprobar el estado de la base de datos del inventariado sin necesidad de tener ningún complemento (programa o ejecutable) instalado en sus ordenadores.

Este entorno que presenta es similar a una página web que se pueden encontrar los trabajadores al entrar en cualquier sitio en internet, con esto facilitamos el entorno gráfico con el que el usuario va a trabajar. A su vez se ha implementado una serie de opciones en esta consola para tener una información mas detalla sobre cada uno de los equipos de la base de datos. El usuario puede gestionar la visualización de la base de datos de forma que estime oportuna mediante las distintas opciones que se le presentan.

Como se observa en la imagen anterior en esta consola de consulta, la base de datos del inventariado se presenta en una tabla con los distintos campos:

- − ID: Es el número Identificativo con el que está grabada la etiqueta en RFID con la que se identifica a cada equipo independiente y único, como se expone en la consola de gestión explicada en esta memoria
- − Concepto: Es el nombre con el que se conoce al equipo etiquetado y que representa unívocamente al elemento etiquetado
- − Departamento: Corresponde al departamento al que pertenece la pieza
- − Tipo: Es el tipo al que corresponde el equipo consultado

Estos campos se ha creído que son los mas convenientes para mostrar en una primera vista en la consola de consulta, es una información resumida sobre toda la que se encuentra en la base de datos.

Para acceder a toda la información del inventariado, basta con pinchar sobre el ID del que queremos obtener toda la información. Una vez pinchado sobre este, se nos abre esta información de forma como la que se recoge en la imagen a continuación.

| Editar Ver Historial Marcadores Herramientas Ayuda |                                                                                                    |
|----------------------------------------------------|----------------------------------------------------------------------------------------------------|
| $\cdot$ C $\times$<br>$\Box$                       | $ G \cdot  $ Google<br>http://localhost:3422/Intranet_CATEC/Detalles.aspx?ID=3344ADEFBBC234347AAF {2 - |
| $\left( \frac{1}{R} \right)$                       |                                                                                                    |
| Más visitados M Últimas noticias                   | CLUB DEPORTIVO NU                                                                                      |
|                                                    |                                                                                                    |
| RFIDConsultav1.0<br><b>DV CATEC</b>                |                                                                                                    |
| Inicio<br><b>Consultas</b>                         | Referencia<br>Contacto                                                                                 |
|                                                    |                                                                                                    |
|                                                    |                                                                                                    |
|                                                    |                                                                                                    |
| RFID - Consola de Consulta                         |                                                                                                    |
|                                                    |                                                                                                    |
| ID                                                 | 3344ADEFBBC234347AAFFBCE                                                                               |
| Concepto                                           | Antena UHF de polarización circular                                                                    |
|                                                    | Automatización y Robótica                                                                              |
|                                                    |                                                                                                    |
| Departamento                                       |                                                                                                    |
| Responsable                                        | Carlos Perez                                                                                           |
| Tipo                                               | Equipo                                                                                                 |
| <b>Inidades</b>                                    |                                                                                                    |
| Localizacion                                       | NG-3                                                                                                   |
| Ultimo Usuario                                     | Pablo Tornell                                                                                          |
| Codigo_Producto                                    |                                                                                                    |
| Codigo Catec                                       | CTC-R-023                                                                                              |
| Historico_Intervenciones                           |                                                                                                    |
| Plan_Mantenimiento                                 |                                                                                                    |
| Ficha_Mantenimiento                                |                                                                                                    |
| Tipo_Licencia                                      |                                                                                                    |
| Numero_Licencia                                    |                                                                                                    |
| Caducidad_Licencia                                 |                                                                                                    |
| Equipo_Usuario                                     |                                                                                                    |
| Fecha Alta<br>Fecha_Baja                           |                                                                                                    |

**Figura 20.- Consola de visualización / Intranet 2** 

Como se ha comentado anteriormente, remarcar, que en esta consola de consulta simplemente el usuario puede visualizar la información contenida en la base de datos del inventariado del centro, no puede realizar operaciones como de grabado, borrado,

modificar etiquetas, etc. Es decir esta consola de consulta permitirá a los usuarios del CATEC poder consultar y visualizar el estado del inventariado del centro desde cualquier ordenador conectado a la red intranet del centro. Para otras operaciones a realizar sobre el inventariado solo se podrá realizar por el personal habilitado para ello desde el ordenador en el que este instalado la consola de gestión explicada en el punto anterior.

Una vez explicado en este punto el planteamiento teórico del presente proyecto, pasaremos en el punto 4 al desarrollo práctico, donde se expondrá de una manera más detallada todo el trabajo previo, así como la aplicación final aquí implementada, los requisitos a seguir, tanto la arquitectura software como la arquitectura hardware, para su correcta implantación.